- 无线电发射型号核准证 (CMII ID): 2007CP3106
- 进网许可证号: 02-5827-072939
- 执行标准: Q/12KF4266
- 天津三星通信技术有限公司
- 地址:天津市西青区微电子工业区微五路9号

■ 邮编: 300385

\* 本使用说明书中的一些内容可能与手机不完全相符, 取决于安装的软件、服务提供商或国家。

\* 手机和配件可能与本使用说明书中的图示有所不同, 取决于国家。

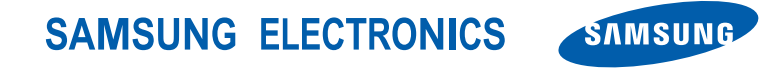

网址http://www.samsungmobile.com

中国印刷编码 : GH68-16851A 中文 11/2007. 版本 1.1

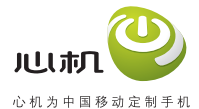

# **SGH-J618**使用说明书

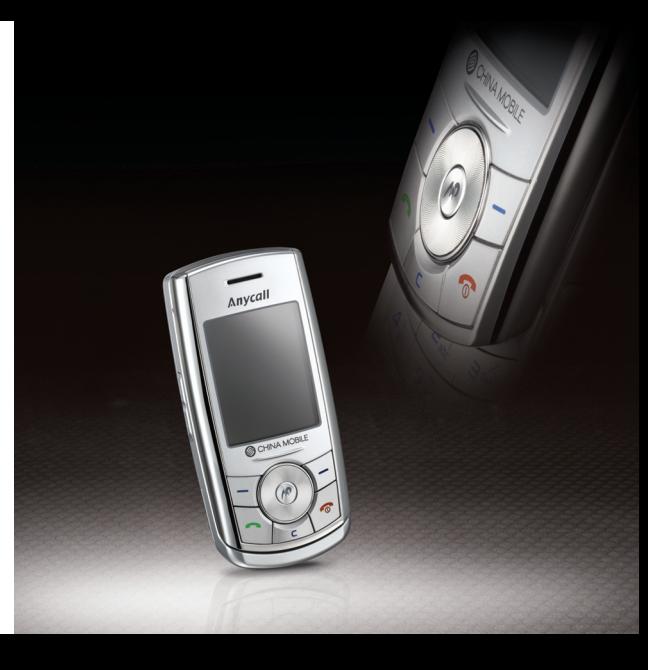

# 重要安全措施

如未遵守以下注意事项,可能会引起危<br>险或违反法律。 ☑

# 版权信息

- Bluetooth®是世界各地Bluetooth SIG公司的注册商标。蓝牙 QD ID: B013024
- Java™是 Sun Microsystems 公司的商标或注册 商标。

# 交通安全第一

驾车时不要使用手机。如要通话,请先停车。

# 加油时关机

在加油站 (维修站)或靠近易燃物品、化学制剂的 地方,请勿使用手机。

# 乘坐飞机时要关机

移动电话会造成干扰,在飞机上使用手机不仅危险而且是违法的。

# 在医疗设备附近关机

医院或卫生保健机构可能会使用对无线频率敏感的设备。请有效遵守所有规章和准则。

# 干扰

移动通信可能会受到无线电干扰。无线电干扰会影响手机的性能。

# 遵守特殊规定

在任何地方都要遵守特殊规定。在禁止使用手机或可能产生干扰或危险时,必须关闭手机。

# 防水

此手机不能防水,请保持其干燥。

# 合理使用

仅在正常位置 (耳边)使用手机。开机后,不要无故 用手触摸手机上端内置天线位置。

# 紧急呼叫

输入当地的紧急呼叫号码。按 下、键拨打。

# 手机放置于儿童触摸不到的地方

手机和其所有配件 (包括附件) 应放置于儿童触摸不 到的地方。

# 配件和电池

请使用三星公司专用电池和配件,如耳机和充电器等。使用非三星配件会损坏手机并可能引起危险。

- 如果使用与手机不匹配的电池,可能会引起爆炸。
- 请按照生产商的说明,处理欲废弃的电池。

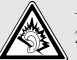

长时间以非常大的音量用耳机收听可能会损坏您的听力。

# 请使用三星认可的手机软件

只能使用三星授权的软件。使用其它未授权的软件可能会损坏您的手机。

# 授权服务

必须由专业人员进行安装或维修。

关于更详细的安全信息,见 41 页的 "健康和安全信 息"。

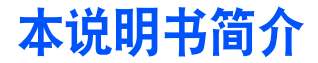

本使用说明书叙述有关如何使用手机的简明信息。如欲 迅速掌握本手机的基本使用方法,请参照 "开始使用" 和 "特殊功能"。

在本说明书中,有下列指示图标:

- $\overline{\mathsf{M}}$ 表示您需要仔细阅读关于安全或手机功能的信息。
- $\rightarrow$  表示您需要按下导航键,滚动到指定的选项,然后选择该选项。
- 表示手机上的按键。例如, [ヘ]。
- $\langle$   $>$ 表示软键,手机屏幕上显示该软键的功能。例 如, <sup>&</sup>lt; 功能表 >。

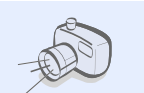

# • 照相机和摄像机

使用手机内置的照相机拍照或录像。

# 本手机的特殊功能

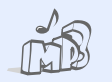

# • 音乐播放器

将手机用作音乐播放器,播放音乐文件。

# • **FM** 收音机

随时随地收听喜爱的无线电台。

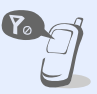

### • 脱机模式在飞机上,将手机切换到脱机 模式,以便使用手机的非无线 功能。

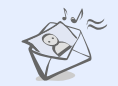

# • 彩信服务 (**MMS**)

发送和接收带有文字、图片、录像和声音的彩信。

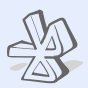

#### 使用无线蓝牙技术连接其它设 备,并传送媒体文件和个人数据。

# • **SOS** 信息

在紧急情况下向家人或朋友发送 SOS 信息求救。

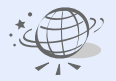

# • **WAP** 浏览器

• 蓝牙

使用无线 Web 获得现有信息以 及各种各样的最新媒体内容。

# ■目录

## 配件介绍 6 您可能拥有下列配件 开始使用 6 使用手机的初始步骤 特殊功能 19

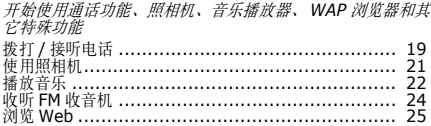

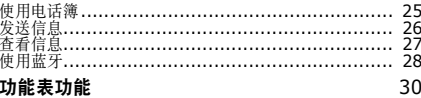

## 列出所有功能选项

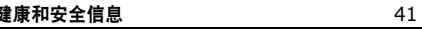

# 功能表

#### 如欲进入功能表模式, 在待机模式中按下 < 功能表 >。

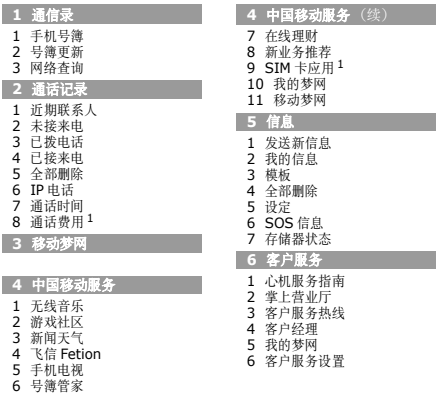

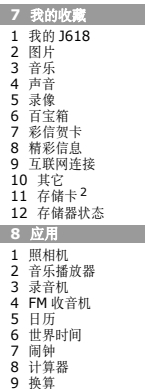

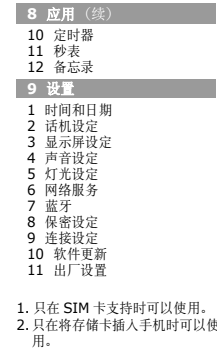

# 配件介绍

您可能拥有下列配件

- 手机
- 旅行充电器
- 电池
- 使用说明书

可向当地的三星经销商购得各种附件。

- 随手机提供的配件和三星经销商出售的附件可能⊠ 随国家或服务提供商的不同而不同。
	- 购买的附件 (电池,充电器等)只能用在与之相 配套的三星原装产品上。
	- 购买的附件 (电池,充电器等)用在其它产品上 而出现问题时,将不给予保修。

# 开始使用

使用手机的初始步骤

# 手机的安装和充电

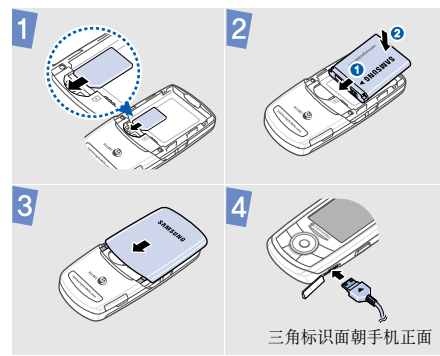

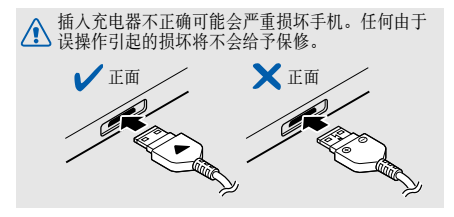

开机和关机

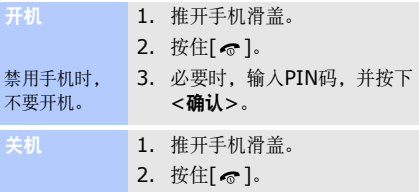

取出电池盖和电池

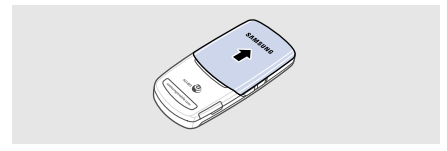

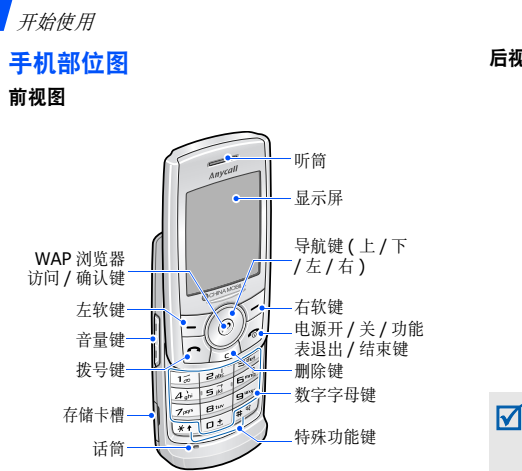

后视图

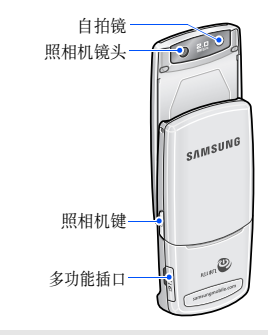

当合上手机滑盖时,键盘锁功能锁定外露按键,因而即使无意中按下按键,也不会有任何影响。如欲给键盘解锁,按下<开锁>,然后按下<确认>。

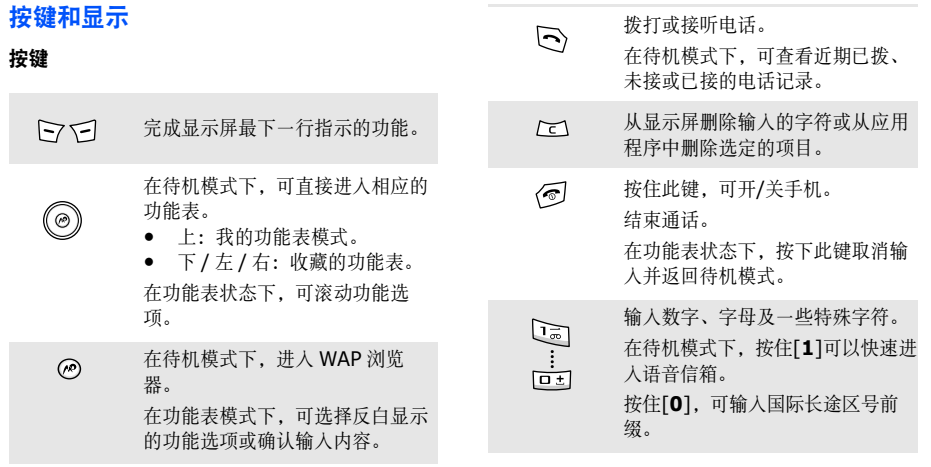

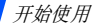

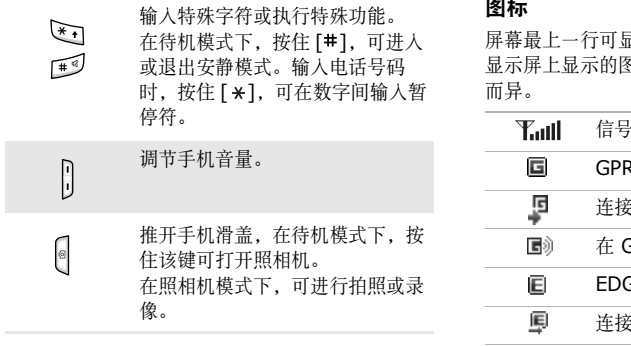

# 图标

显示下列图标,以表示手机状态。 显示屏上显示的图标可能随所在国家或服务提供商

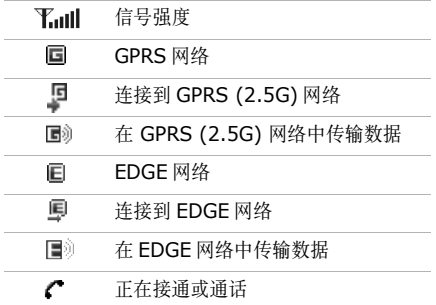

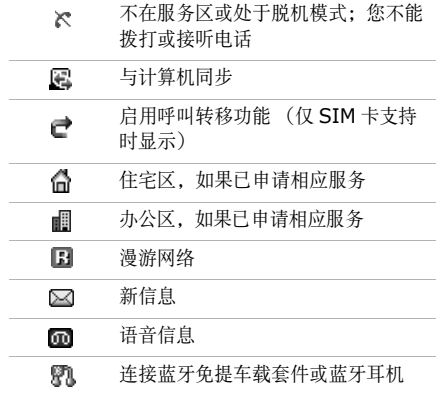

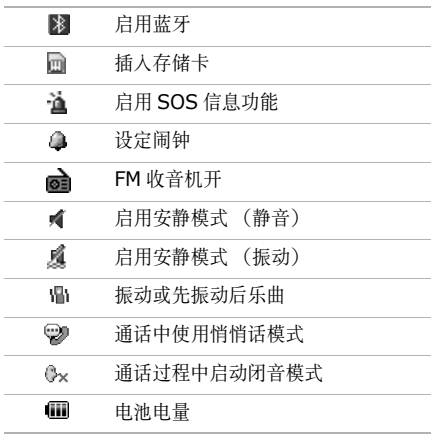

开始使用

# 使用功能表 きょうしゃ かいしゃ かいかん 輸入文本

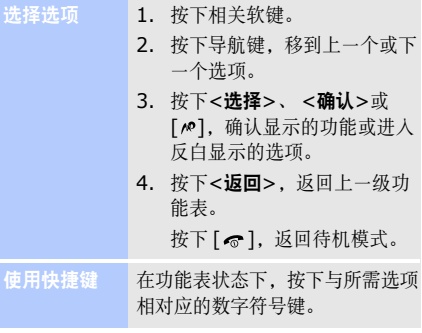

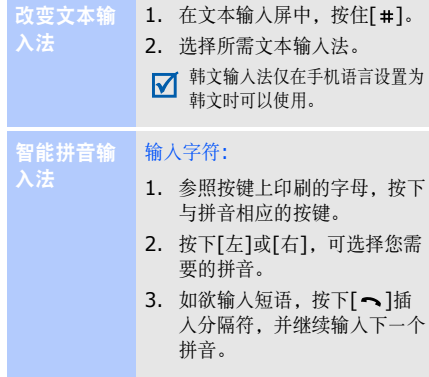

- 4. 必要时,按下[上]或[下],查 找所需汉字。
- 5. 按下[10],各汉字的上端会添 加数字。
- 6. 按下数字键,可选择相应的汉字。

# 使用声调:

- 1. 按下与所需字母的拼音相对应的键。
- 2. 必要时,按下[左]或[右]选择 拼音。
- 3. 按下[\*],可以显示声调。
- 4. 必要时,按下[上]或[下],查 找所需汉字。

# 5. 按下[10], 激活汉字选择区。

# 6. 按下与汉字对应的按键。

# 预测输入

当您输入字符时,经常使用的词 组或短语会自动显示。这将帮助您以最少的按键数量输入词组或短语。

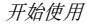

中文笔画输

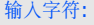

- 1. 按笔画的书写顺序,按下与组成汉字的笔画相对应的按键。
- 2. 如欲输入短语,按下[ ~ ]插 入分隔符,并继续输入下一个笔画。
- 3. 必要时,按下[上]或[下]在汉 字选择区滚动选项。
- 4. 按下与汉字对应的按键。

# 预测输入

当您输入字符时,经常使用的词组或短语会自动显示。这将帮助 您以最少的按键数量输入词组或短语。

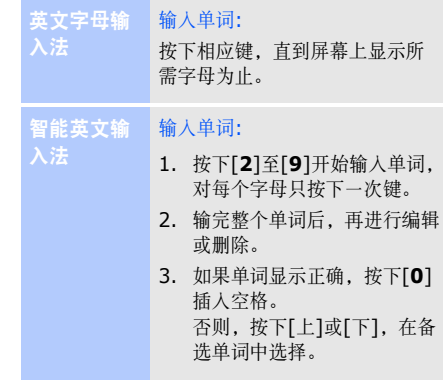

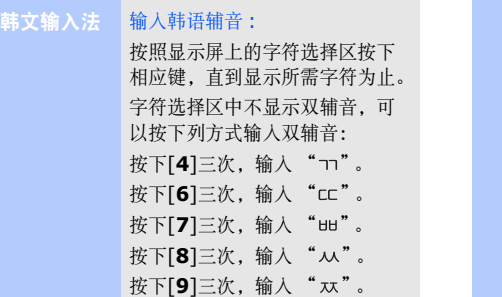

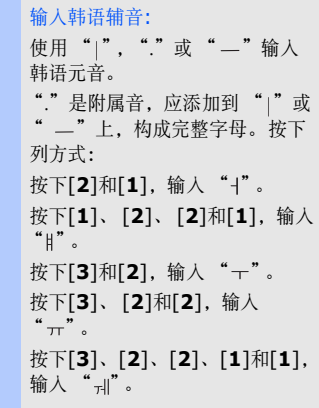

# 输入韩语单词:

组合使用辅音和元音,可以输入韩语单词。按下列方式:

- 输入  $"$  반갑습니다"  $\cdot$
- 1. 按下[**7**]、 [**1**]、 [**2**]和[**5**], 输入" $\cup$ "。
- 2. 按下[**4**]、 [**1**]、 [**2**]和[**7**], 输入" $2$ "。
- 3. 按下[**8**]、 [**3**]和[**7**],输入 "合"。
- 4. 按下[**5**]和[1], 输人"니"。
- 5. 按下[**6**]、 [**1**]和[**2**],输入 "다"。

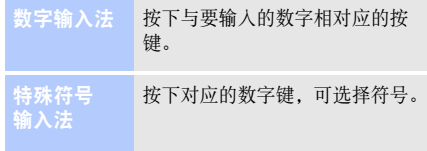

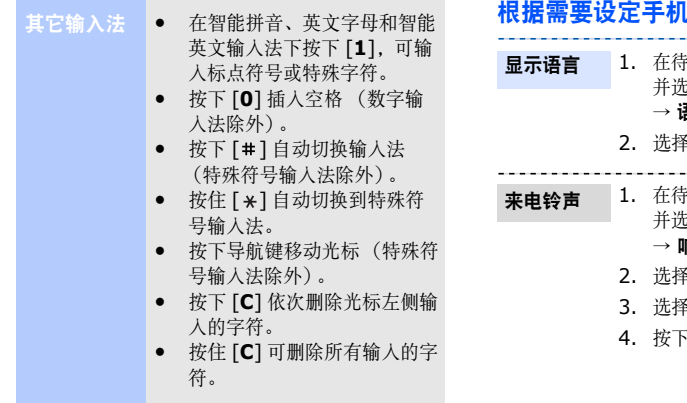

# 待机模式下,按下<功能表>, 并选择**设置 → 话机设定 → 语言** 语言。

--------------

选择语言。

. 在待机模式下,按下<功能表>, 选择**设置 → 声音设定 → 来电** 

# 响铃类型。

- 选择响铃类型。
- 选择音乐铃声。
- 按下<储存<sup>&</sup>gt;。

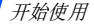

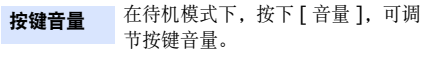

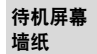

1. 在待机模式下,按下<**功能表>**, 并选择设置 <sup>→</sup>显示屏设定 <sup>→</sup> 墙纸→ 主画面墙纸。

- 2. 选择图片或视频类型。
- 3. 选择图片或视频。
- 4. 按下<**选项**>并选择**选择**。
- 5. 按下<储存<sup>&</sup>gt;。

1. 在待机模式下,按下<**功能表>**, 并选择设置 <sup>→</sup>显示屏设定 <sup>→</sup> 外表。功能表模式外表颜色

- 2. 选择颜色样式。
- 1. 在待机模式下,按下<功能表>。 并选择**设置 → 话机设定 →** 快捷键。功能表快捷键
	- 2. 选择按键。
	- 3. 选择分配给该按键的功能表。

可将手机转换成安静模式,以免手机声音干扰他人。安静模式

> 在待机模式下,按住 [#],可进入 安静模式。

# 话机锁

使用话机密码,可防止手机被盗用。开机时,手机需要输入密码。

- 1. 在待机模式下,按下<**功能表>**, 并选择**设置 → 保密设定 → 话机** 锁。
- 2. 选择**总是开启、一次**或**自定义时** 间,并设定话机锁工作的时间段。
- 3. 输入4至8位新密码,并按下<sup>&</sup>lt;确认<sup>&</sup>gt;。
- 4. 再次输入新密码,并按下<sup>&</sup>lt;确认<sup>&</sup>gt;。

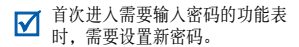

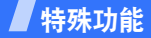

开始使用通话功能、照相机、音乐播放器、 *WAP*浏览 器和其它特殊功能

# 拨打/接听电话

1. 在待机模式下,输入区号和电话号码。拨打电话

- 2. 按下[ヘ]拨打。 按下 [ 音量 ] 可调节听筒音 量。
- 3. 如欲结束通话,按下[ ~ ]。

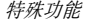

1.当手机被呼叫时,按下[ ━ ]接 听。接听电话

2.如欲结束通话,按下[ 。]。

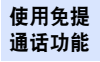

在通话过程中,按下 [10],然后按下 < 是 >, 可开启免提通话功能。 再次按下 [〃],可切换回听筒。

多方通话

- 1. 在通话过程中,呼叫第二方。保 持第一个电话。
	- 2. 按下<**选项>**,然后选择**加入**。
	- 3. 重复第1步和第2步,可添加更多通话方。
- 4. 在多方通话过程中:
	- 按下 < 选项 > → 选择单方 → 号码 → **单方通话**,可与-方单独通话。
	- 按下 < 选项 > → 选择单方 → 号码→ 删除,可使一方退出通话。
- 5. 按下[ ~ ], 可结束多方通话。 最多可添加五个通话方。М

# 拨打 **IP** 电话

- 1. 在待机模式下,输入区号和电话号码。
- 2. 按下<选项>并选择**IP**电话。默认的 IP 电话接入号码将显示 在电话号码前面。
- 3. 按下[ヘ]拨打。
- 4. 按下[ 。],可结束通话。

# 使用照相机

- 1. 推开手机滑盖, 按住[ [ ], 可打 开照相机。拍照
	- 2. 把镜头对准拍摄对象,并调节图像。
	- 3. 按下[ ~ ]或[ ) ]拍照, 自动保存 照片。
	- 4. 按下<预览>,返回拍摄模式。
- 1. 在待机模式下,按下<功能表>。 并选择我的收藏 → 图片 → 我的照片。查看照片
	- 2. 选择所需照片。

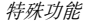

# 录制录像

- 1. 推开手机滑盖,按住[ fo],可打 开照相机。
- 2. 按下[**1**],切换到录像模式。
- 3.按下[〃]或[◎],开始录像。
- 4.按下[〃]、[囟]或<□>,停止 录像。自动保存录像。
- 5. 按下<8>>, 返回录像模式。
- 1. 在待机模式下,按下<**功能表>**, 并选择**我的收藏 → 录像 →** 我的录像片段。播放录像
	- 2. 选择所需录像。

# 播放音乐

#### 使用下列方法:把音乐文件

- 从无线网络下载。复制到手机
	- 使用选装的 Samsung PC Studio 从计算机下载。请参阅Samsung PC Studio 使用说明 书。
	- 通过蓝牙接收。
	- 把文件复制到存储卡上,并把存储卡插入手机。
	- 当插入的存储卡中存有大量文件 $\overline{\mathbf{v}}$ 时,您的手机可能速度减慢, 要大约几分钟时间来更新数据库。这可能会影响部分手机功能。这种影响只是暂时性的,并非手机自身问题。

# 创建播放列表

# 1. 在待机模式下,按下<**功能表>**, 选择应用→ 音乐播放器。

- 2.按下<**选项>**,并选择**添加音乐** → 存储位置。
- 3. 按下[〃],选择所需文件并按下 <sup>&</sup>lt;添加<sup>&</sup>gt;。
- 4. 按下<**返回>**,可返回音乐播放 器屏幕。

1.从音乐播放器屏幕,按下[〃]。 2. 在播放期间,使用下列按键:播放音乐文件

- :暂停或继续播放。
- 左: 返回上一个文件。按住 该键可在文件中快退。
- 右:跳到下一个文件。按住该键可在文件中快进。
- 上:打开播放列表。
- 音量:调节音量。
- 3. 如欲停止播放,按下[下]。
- 快进快退功能只在格式支持时可以 ⋈ 使用。

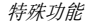

# 收听**FM**收音机

#### 1. 把提供的耳机的插头插入手机上的多功能插口中。收听广播

- 2. 在待机模式下,按下<功能表> 并选择应用→ **FM**收音机。
- 3. 按下[〃],可打开广播。
- 4. 按下[左]或[右],可查找现有无 线电台。
- 5.按下[〃]可关闭广播。

# 存储无线电台

# 通过自动调谐:

从FM收音机屏幕, 按下<选项>并 选择自动搜索。自动存储现有无线电台。

通过手动设置:

- 1. 从FM收音机屏幕,按下[左]或 [右]选择电台。
- 2. 按下<选项>并选择添加。
- 3. 按下<储存<sup>&</sup>gt;。
- 能否搜索到无线电台,与所处位置 ☑ 的收音机信号状况有关。

启动浏览器 在待机模式下,按下 [ ^ ]。 打开服务提供商提供的主页。

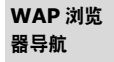

- 如欲滚动浏览项目,按下 [ 上 ] 或 [ 下 ]。
- 如欲选择项目,按下 [〃]。
- 如欲返回上一页,按下< 返回 >。
- 如欲访问网页选项,按下< 选项 >。

# 浏览**Web** 使用电话簿

- 1. 在待机模式下,输入电话号码,并按下<选项>。 添加条目
	- 2. 选择储存联系人 → 存储位置 → 新建。
	- 3. 如果选择了**话机**,选择电话号码 类型。
	- 4. 指定联系人信息。
	- 5. 按下<**选项**>并选择**储存**,储存 条目。

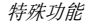

#### 1. 在待机模式下,按下<**联系人>**。 查找条目

- 2. 输入所需姓名的前几个字符。
- 3. 选择条目。
- 4. 选择电话号码,并按下[ ~ ]拨 号, 或者按下[ 心]可编辑联系人 信息。

# 发送信息

#### 1. 在待机模式下,按下<功能表>。 并选择信息 <sup>→</sup>发送新信息 <sup>→</sup> 短信息。发送短信息(**SMS**)

# 2. 输入信息文字。

- 3. 按下<选项>,并选择储存并发 送或仅发送。
- 4. 输入收件人号码。
- 5. 按下[10],发送信息。

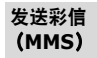

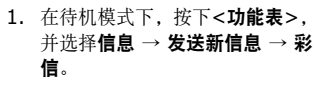

- 2. 选择**主题**。
- 3. 输入信息主题,并按下[〃]。
- 4. 选择图片和视频,添加图片或视 频。
- 5. 选择**声音**,添加声音片段。
- 6. 选择信息。
- 7. 输入信息文字,并按下[10]。
- 8. 按下<**选项>**,并选择**发送**。
- 9. 输入收件人号码。

10. 按下[ ^ ], 发送信息。

# 查看信息

#### 1. 在待机模式下,按下<功能表>, 并选择**信息 → 我的信息 →** 收件箱。查看短信息

# 2. 选择短信息。

- 1. 在待机模式下,按下<功能表>. 并选择**信息 → 我的信息 →** 收件箱。查看彩信
	- 2. 选择彩信。

特殊功能

# 使用蓝牙

手机采用了蓝牙技术,通过该技术可将手机以无线方式连接到其它蓝牙设备上,并且与这些设备交换数据、免提通话或遥控手机。一些设备可能与手机不兼容。

- 1. 在待机模式下,按下<**功能表>**, 并选择**设置 → 蓝牙 → 启动 →** 开。启动蓝牙
	- 2. 选择**我的话机可见模式 → 开**, 可允许其它设备找到手机。
- 1. 在待机模式下,按下<功能表>。 并选择设置 → 蓝牙 → 我的设备  $\rightarrow$  搜索新设备。 搜索并对接蓝牙设备
	- 2. 选择设备。
	- 3. 输入蓝牙PIN码或其它设备的蓝牙PIN码 (如果有),并按下 <sup>&</sup>lt;确认<sup>&</sup>gt;。

当其它设备的所有人输入同一代码时,对接完成。

1. 进人应用程序:**手机号簿、我的** 收藏、日历或备忘录。发送数据

- 2. 选择项目。
- 3. 按下<**选项>**,并选择**发送通过** <sup>→</sup>蓝牙。

\_\_\_\_\_\_\_\_\_\_\_\_\_\_\_\_\_\_\_\_\_\_\_

- 4. 如果发送电话簿条目,选择欲发送的数据。
- 5. 选择设备。
- 6. 必要时,输入蓝牙PIN码,并按 下<确认<sup>&</sup>gt;。

# 如欲通过蓝牙接收数据,必须启用手<br>机的蓝牙功能。 接收数据

1. 当设备试图访问手机时,按下<是>,可允许连接。

\_\_\_\_\_\_\_\_\_\_\_\_\_\_\_\_

2.必要时,按下<**是>**,可确认进 行接收。

# ■功能表功能

列出所有功能选项

本节简要说明手机上的功能表功能。

# 通信录

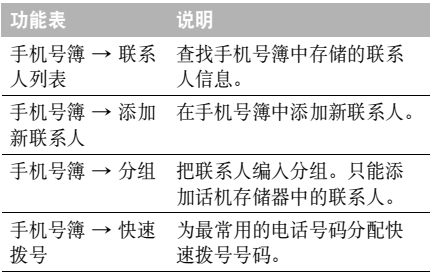

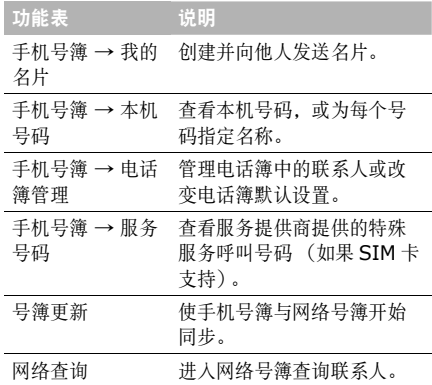

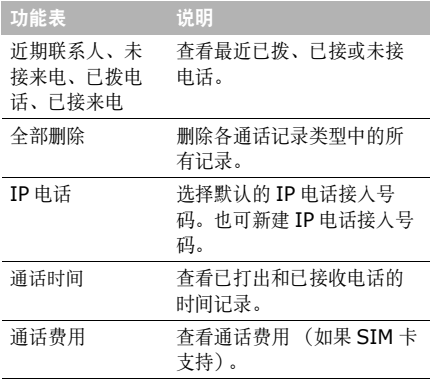

# 通话记录 しょうしゃ しゅうしゃ おんこう 移动梦网

进入移动梦网主页,在主页上可以获得各种信息, 下载多种WAP内容,并使用方便的功能。

# 中国移动服务

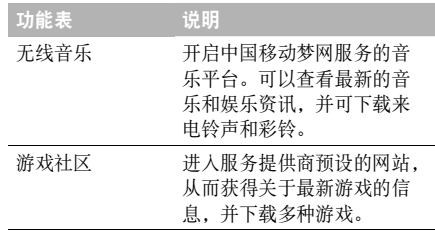

功能表功能

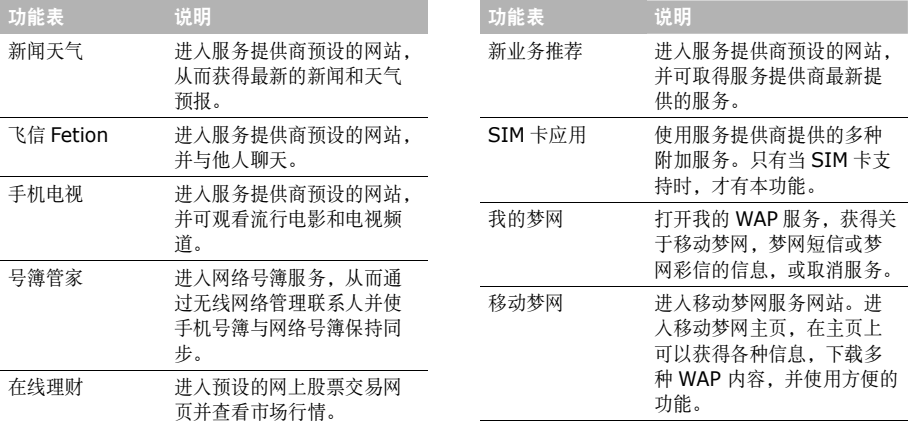

# 信息

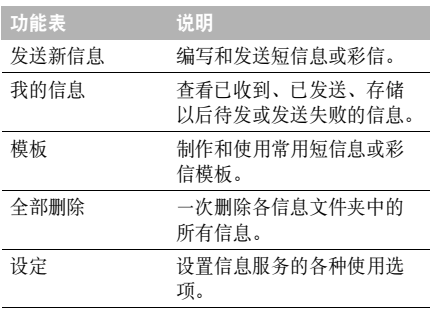

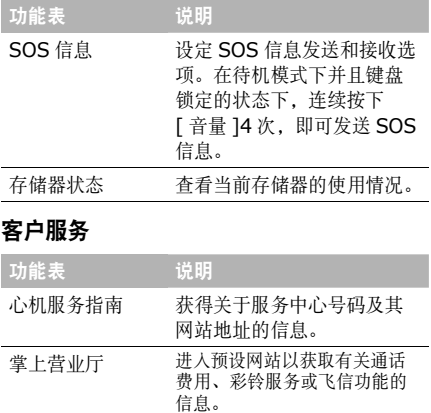

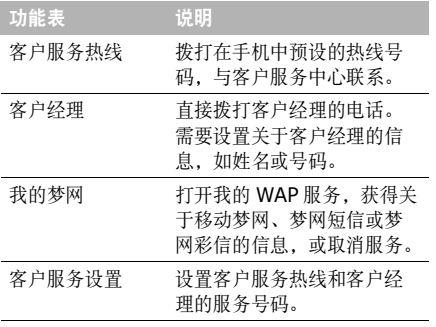

# 我的收藏

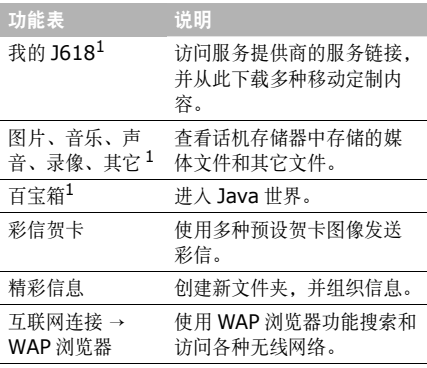

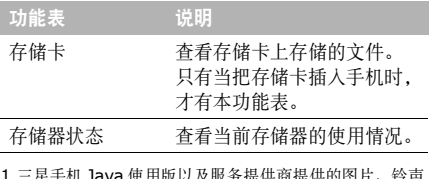

1.三星手机 Java 使用版以及服务提供商提供的图片、铃声 和 Java 应用程序均由第三方内容提供商提供,并由其独 立承担对服务中所涉及内容的一切责任,三星公司对此不 承担任何责任和义务。

# 应用

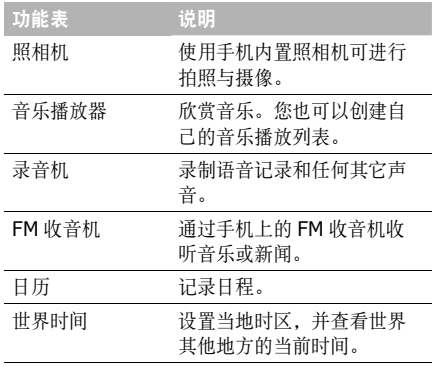

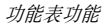

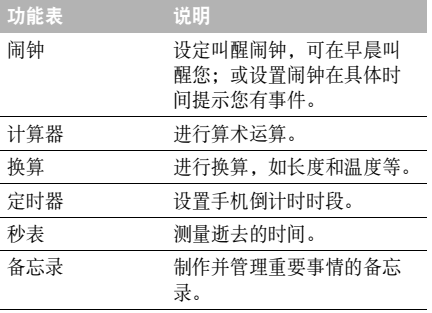

# 设置

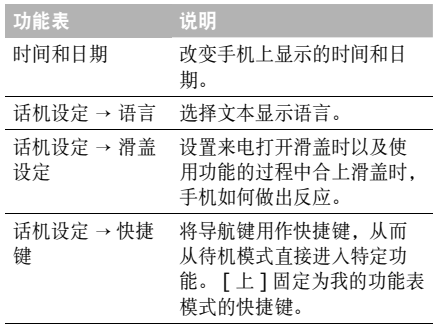

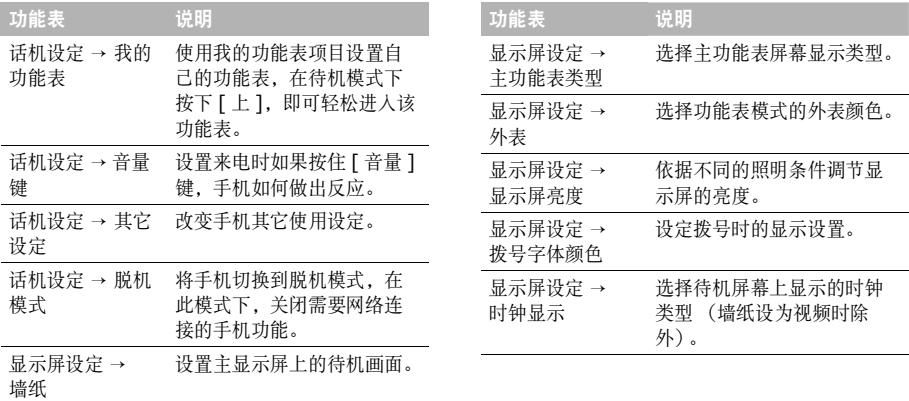

功能表功能

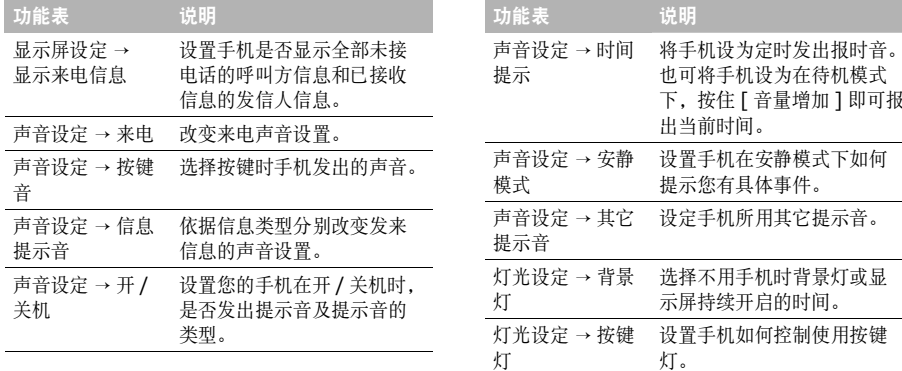

J.

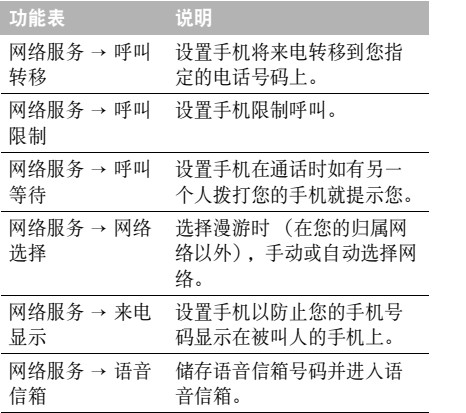

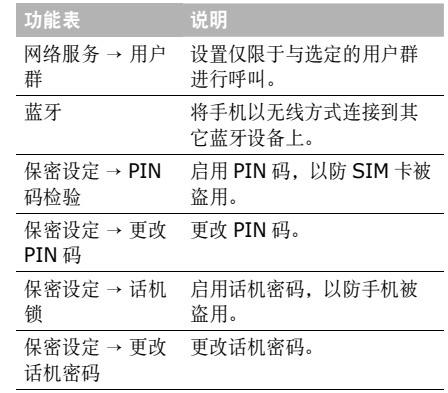

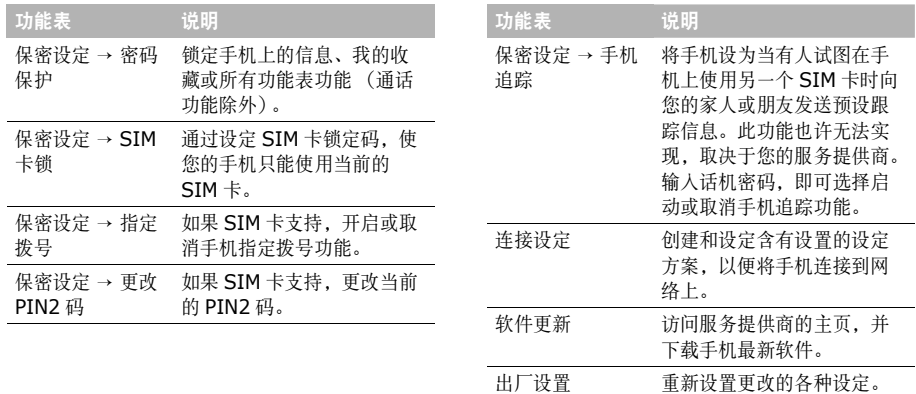

健康和安全信息

# 产品中有毒有害物质或元素名称及其含量

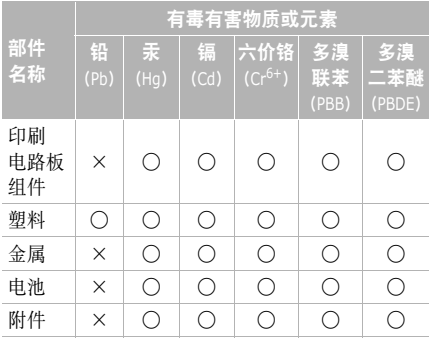

- : 表示该有毒有害物质在该部件所有均质材料中的含 量均在 SJ/T11363-2006 标准规定的限量要求以 下。
- ×:表示该有毒有害物质至少在该部件的某一均质材料 中的含量超出 SJ/T11363-2006 标准规定的限量 要求。

本表格提供的信息是基于供应商提供的数据及三星公司的检测结果。在当前技术水平下,所有有毒有害物质或元素的使用控制到了最底线。三星公司会 继续努力通过改进技术来减少这些物质和元素的使用。

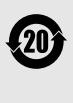

本产品的 "环保使用期限"为 20 年, 其标识如左图所示。电池等可更换部件的环保使用期限可能与产品的环保使用期限不同。只有在本使用说明书所述的正常情况下使用本产品时, "环保使用期 限"才有效。

# 电池安全

有关电池信息

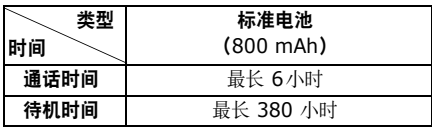

(充足电的电池)

在下列情况下待机时间减少:

- • 使用手机上的附加功能时,如编写和存储信息、玩游戏、播放MP3和上网等。
- •频繁离开服务区。
- •长期不在服务区。
- •在本地网络服务区以外使用手机。
- •反复使用通话模式。

电池可以充放电几百次,但最终会用坏。当通话模 式和待机模式的使用时间降到约一半时,应该购买新电池。

# 电池使用注意事项

- •勿使用任何损坏的充电器或电池。
- •电池只能用于预定用途。
- • 在网络基站附近使用手机可省电。蜂窝网络信号强度和网络运营商设置的参数会对通话和待机时间造成极大影响。
- • 电池充电时间取决于电池剩余电量与所用电池和充电器的类型。电池可充/放电数百次,但会 逐渐损耗。当工作时间比正常情况显著减少时,应购买新电池。
- 已充足电的电池,若放置不用,则会自行逐渐放电。
- 只能使用三星公司允许使用的电池,只能用三星允许使用的充电器给电池充电。充电器不用时,要断开电源。电池连续充电不能超过一周,过度充电会缩短电池寿命。
- • 过高或过低的温度都将影响电池的充电性能。应放置在干爽温暖的环境中。
- • 不要将电池放到过热或过冷的地方,否则会降低电池的寿命和容量。要尽量使电池保持室温。即使电量充足,如果电池过热或过冷都会暂时中断手机工作。 0 ℃ (32°F)以下的温度 对锂离子电池的影响尤其大。
- • 不要将电池短路。例如:不要将备用电池放在口袋或手提包里,金属物品 (硬币、别针或钢 笔)可能偶然使电池 "+"极和 "-"极 (电 池上的小金属条)直接连接而产生意外短路。电池两极短路会损坏电池或引起短路的物品。

• 耗尽的电池要按照当地的法规处理。通常进行回收。不要把电池扔到火里。

# 交通安全

无线手机具有强大的语音通信功能,几乎可在任何时间、任何地方进行通信联络。但是在拥有无线手机的这一优点的同时还有一些重要的责任,每位用户必须履行这些责任。

开车时,驾驶是您首要的职责。驾驶时欲使用电话,应遵守所在地域或国家的相关规定。

# 使用环境

无论在任何地方都应遵守此特殊规定,并且在禁止使用或可能带来干扰或危险时关闭手机。

当把手机或附件与其它设备相连时,应阅读使用说明书,详细阅读安全说明。不能与不兼容的产品连接。

同其它移动无线电发射设备一样,建议用户:为了更好地使用设备和确保人员安全,只应在正常的工作位置使用设备 (举到耳部,天线指向肩臂上 方)。

# 电子设备

大多数新式电子设备可以屏蔽射频信号。但是,一些电子设备可能无法屏蔽无线手机产生的射频信号。与生产商联系得到可供选择的方法。

# 起搏器

起搏器制造商建议在无线手机和起搏器之间必须至少保持15cm (6英寸)的距离, 以避免可能对起 搏器造成的干扰。这些建议与无线技术研究部门的研究和建议相符。如果您怀疑有干扰,应立即关闭手机。

# 助听器

一些数字无线手机可能会干扰一些助听器。如果有这种干扰,可以与助听器制造商联系商议代用品。

# 其它医疗器械

如果使用其它人身医疗器械,请咨询器械制造商,确认这些器械是否具有屏蔽外部射频的功能。

医生可以协助您获取这些信息。

当卫生保健场所贴出要求您关机的规定时,应关闭手机。

# 车辆

射频信号可能影响机动车辆中安装不当或未完全屏蔽的电子系统。与制造商或制造商代表协商相关事宜。

您还应咨询车辆附加设备制造商。

# 特别要求关机的场所

在任何特别要求关机的场所里关闭手机。

# 可能发生危险的环境

在潜在易爆的场所里关闭手机,并遵守那里所有的安全标志和说明。在这些场所发出火花可能会引起爆炸或火灾,导致身体受伤甚至致死。

建议用户在加油站 (维修站)关闭手机。提醒用户 需在油库 (燃油存放和配送区)、化工厂或正在进 行爆破的场所遵守无线电设备使用限制说明。

可能发生潜在易爆危险的场所常清楚地标出安全标记,但不一定所有的场所都有安全标记。这些场所包括舰船甲板下面、化学制品运输或存放设施、使用液化石油气 (如丙烷或丁烷)的车辆、空气中含 有化学制品或微粒 (如谷粒、灰尘或金属粉末)的 场所和一般建议您关闭车辆发动机的其它场所等。

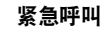

本手机与任何手机一样使用无线电信号、无线和地面通信网络、以及用户个人设定的功能,但不能保证在任何情况下都能建立连接。因此,切勿只依靠无线手机进行紧急或重要的通信 (例如,医疗急救 等事项)。

在拨打或接听电话时,手机必须开机且处于具有足够的信号强度的服务区。在有些无线电话网或当某些网络服务和 (或)电话功能正在使用时,可能不 能拨打急救电话。请与当地服务提供商联系。如欲拨打急救电话,按下列步骤进行:

- 1. 打开手机。
- 2. 键入当地的急救号码。不同的地方急救号码不同。
- 3. 按下[ ~ ]。

如果正在使用某些功能 (呼叫限制等),必须在拨 打急救电话前首先关闭这些功能。请查阅本说明书并咨询当地无线服务提供商。

# 其它重要安全信息

- • 只有有资格的人员才可以维修手机或在车辆中安装手机。私自安装或维修不但会有危险并且对本手机的担保不再有效。
- • 定期检查车辆中的所有无线手机设备的安装和运行是否正常。
- • 不可在放有手机、手机零件或附件的箱子中存放或携带易燃液体、气体或爆炸物。
- • 对于配备了气囊的车辆,切记气囊膨胀时力量很大。不可将物体 (包括安装的或便携式无线 设备)安放于气囊上方区域或气囊胀开的区域。无线设备安装不当时,如果气囊膨胀,会导致严重损伤。
- 登上飞机前关闭手机。在飞机上使用无线手机不但违法而且对飞机操作有危险。
- • 如若不遵守这些说明,则停止或拒绝向违反的人员提供电话服务,或者采取法律行动,或者两者同时进行。

# 保养和维护

本手机产品设计先进、工艺精湛,应该小心呵护。下列建议有助于您遵守保修条款,并大大延长手机寿命。使用手机、电话、充电器或附件时:

- • 将手机及其所有配件和附件存放在儿童和宠物接触不到的地方。儿童或宠物可能无意中损坏这些东西,或吞下小零件导致窒息。
- • 保持手机干燥。远离雨水、湿气和含有腐蚀电子电路矿物质的液体。
- • 不要用湿手去接触手机,否则会引起电击,导致手机损坏。
- 不可在充满灰尘、肮脏的场所使用或存放手机,否则会损坏手机的零件。
- • 不可在炎热的地方存放手机。高温会缩短电子器件的寿命、损坏电池、弄弯或熔化某些塑料配件。
- 不可在寒冷的地方存放手机。手机发热时 (达 到正常的工作温度),在手机内可能形成潮气,会损坏手机的电子电路板。
- 不可摔打、敲击或剧烈摇晃手机。粗暴地使用可能会损坏内部的电路板。
- 不可使用刺激性的化学药品、洗涤剂或浓度较大的清洁剂洗手机。可用软布擦拭手机。
- • 不可给手机刷漆。油漆会阻塞手机的活动零件并妨碍正常使用。
- 不要将手机放在加热设备的周围。例如微波炉、烤箱或散热器的里面或上面。手机过热会发生爆炸现象。
- 当手机或电池被弄湿时,手机内部的防水标签会变色,此时即使手机仍在保修期内,制造商也将解除对该手机的保修承诺。
- • 如果手机有闪光灯或指示灯,不要将其过分接近人或动物的眼睛,这可能会对眼睛造成伤害。
- 只可使用提供的或认可的代用天线。未经许可的天线、改造的附件可能会损坏手机,并且违反无线电器件的管理规定。
- • 如果手机、电池、充电器或附件运行不正常,请携带手机到最近的有维修资格的维修部。维修部的人员会协助您检查,必要时会安排维修。